# ةادأ Tidal Enterprise Scheduler (ةلودج تاراطإلا ريرحت رذعتي :(Tidal نم تاسسؤملا تائياهملاو ءالكولا عاطقنا تقو ىتح  $\ddot{\phantom{0}}$

# المحتويات

[المقدمة](#page-0-0) [المتطلبات الأساسية](#page-0-1) [المتطلبات](#page-0-2) [المكونات المستخدمة](#page-0-3) [الاصطلاحات](#page-0-4) [المشكلة](#page-1-0) [الحل](#page-1-1) [معلومات ذات صلة](#page-1-2)

### <span id="page-0-0"></span>المقدمة

يصف هذا المستند الحل البديل للمشكلة التي لا تظهر فيها نافذة انقطاع العامل/المحول بشكل صحيح ولا يمكنك تحرير حقل حتى للتقويم.

# <span id="page-0-1"></span>المتطلبات الأساسية

#### <span id="page-0-2"></span>المتطلبات

توصي Cisco بأن تكون لديك معرفة بالمواضيع التالية:

- Tidal Enterprise Scheduler 5.3.1 ●
- نافذة الانقطاع للوكلاء أو المهايئات عند عرضها في عميل Tidal الإصدار 5.3.1

#### <span id="page-0-3"></span>المكونات المستخدمة

تستند المعلومات الواردة في هذا المستند إلى أداة 5.3.1 Scheduler Enterprise Tidal.

تم إنشاء المعلومات الواردة في هذا المستند من الأجهزة الموجودة في بيئة معملية خاصة. بدأت جميع الأجهزة المُستخدمة في هذا المستند بتكوين ممسوح (افتراضي). إذا كانت شبكتك مباشرة، فتأكد من فهمك للتأثير المحتمل لأي أمر.

#### <span id="page-0-4"></span>الاصطلاحات

راجع [اصطلاحات تلميحات Cisco التقنية للحصول على مزيد من المعلومات حول اصطلاحات المستندات.](/c/ar_ae/support/docs/dial-access/asynchronous-connections/17016-techtip-conventions.html)

<span id="page-1-0"></span>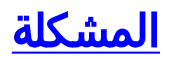

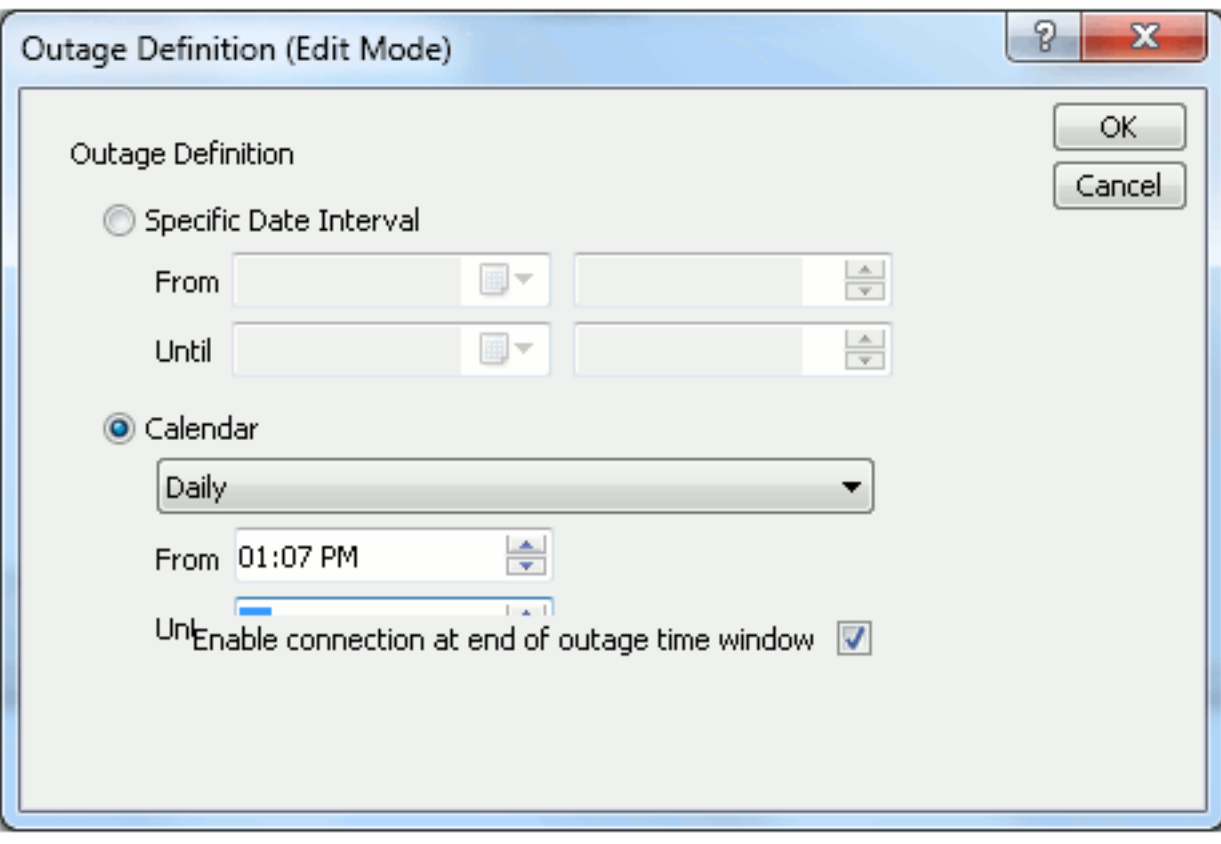

لا يتم عرض نافذة انقطاع العامل/المحول بشكل صحيح ولا يمكنك تحرير حقل حتى للتقويم.

#### <span id="page-1-1"></span>الحل

هذه مشكلة تتعلق بالعرض مع عميل Tidal الذي يعمل على 7 Windows أو to order in 2008. Windows عملت حول هذا إصدار، ركضت Tidal زبون في XP توافق أسلوب. للقيام بذلك، انقر بزر الماوس الأيمن فوق إختصار عميل Tidal واختر خصائص. أختر علامة التبويب التوافق. لوضع التوافقية، أختر الخيار ل XP Windows. طقطقت ok وأعدت تشغيل Tidal زبون.

### <span id="page-1-2"></span>معلومات ذات صلة

● [الدعم التقني والمستندات - Systems Cisco](http://www.cisco.com/cisco/web/support/index.html?referring_site=bodynav)

ةمجرتلا هذه لوح

ةيل المادة الله من الناساب دنت ساب دنت مادينين تان تون تان ال ملابات أولان أعيمته من معت $\cup$  معدد عامل من من ميدين في عمرية أن على ميدين في المعامل م امك ققيقا الأفال المعان المعالم في الأقال في الأفاق التي توكير المعامل المعامل Cisco يلخت .فرتحم مجرتم اهمدقي يتلا ةيفارتحالا ةمجرتلا عم لاحلا وه ىل| اًمئاد عوجرلاب يصوُتو تامجرتلl مذه ققد نع امتيلوئسم Systems ارامستناء انالانهاني إنهاني للسابلة طربة مت $\cup$ ا.